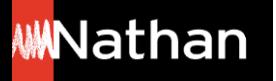

# **Toutes les fonctionnalités interactives de mon i-Manuel 2.0**

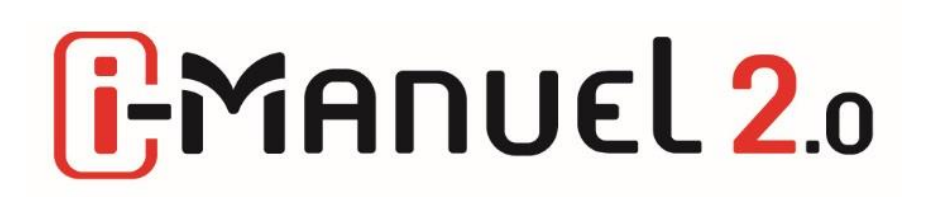

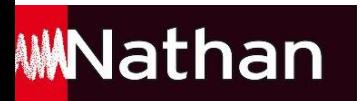

## Les + du  $\left[\frac{1}{2}\right]$ **Manuel 2.**o :

- **Une réelle mise en activité des élèves grâce à un outil simple d'utilisation proposant des mises en situation, des activités, des exercices avec des zones de saisie**
- **La possibilité de suivre les travaux des élèves**
- **La version du manuel papier à feuilleter, télécharger et à vidéoprojeter (usage possible sans connexion internet)**
- **Un accès sur ordinateur ou sur tablette**
- **Compatibilité ENT, GAR ou plateforme établissement**

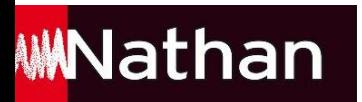

### **A noter :**

- **L'ensemble des contenus présents dans le manuel papier sont disponibles**  dans le **i**-Manuel 2.0, qui peut donc être utilisé seul

- **Le travail et les documents peuvent être récupérés par l'élève en format Word, excel, PDF. Cela lui confère la possibilité de conserver son travail même après la fin de sa licence et de continuer à y avoir accès même après la fin de son année scolaire.**

### **En ouvrant le i-Manuel 2.0 depuis votre ENT ou votre espace enseignant, deux choix vous sont offerts :**

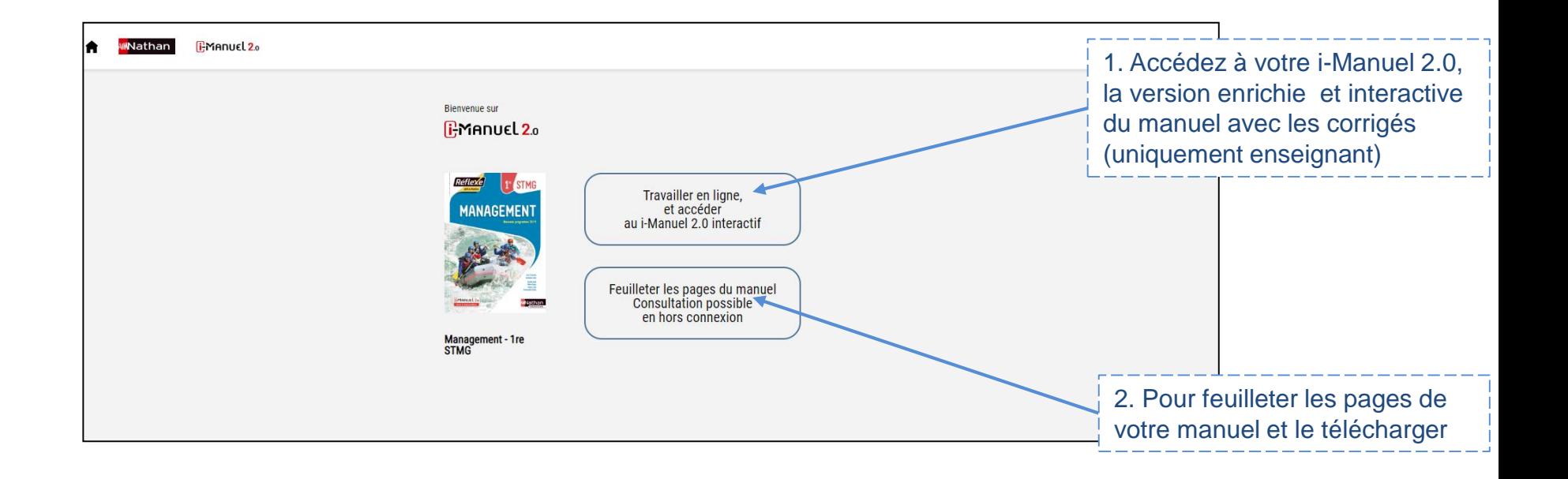

### **Travailler avec le i-Manuel 2.0 en tant qu'élève**

#### Chaque écran correspond à une séquence

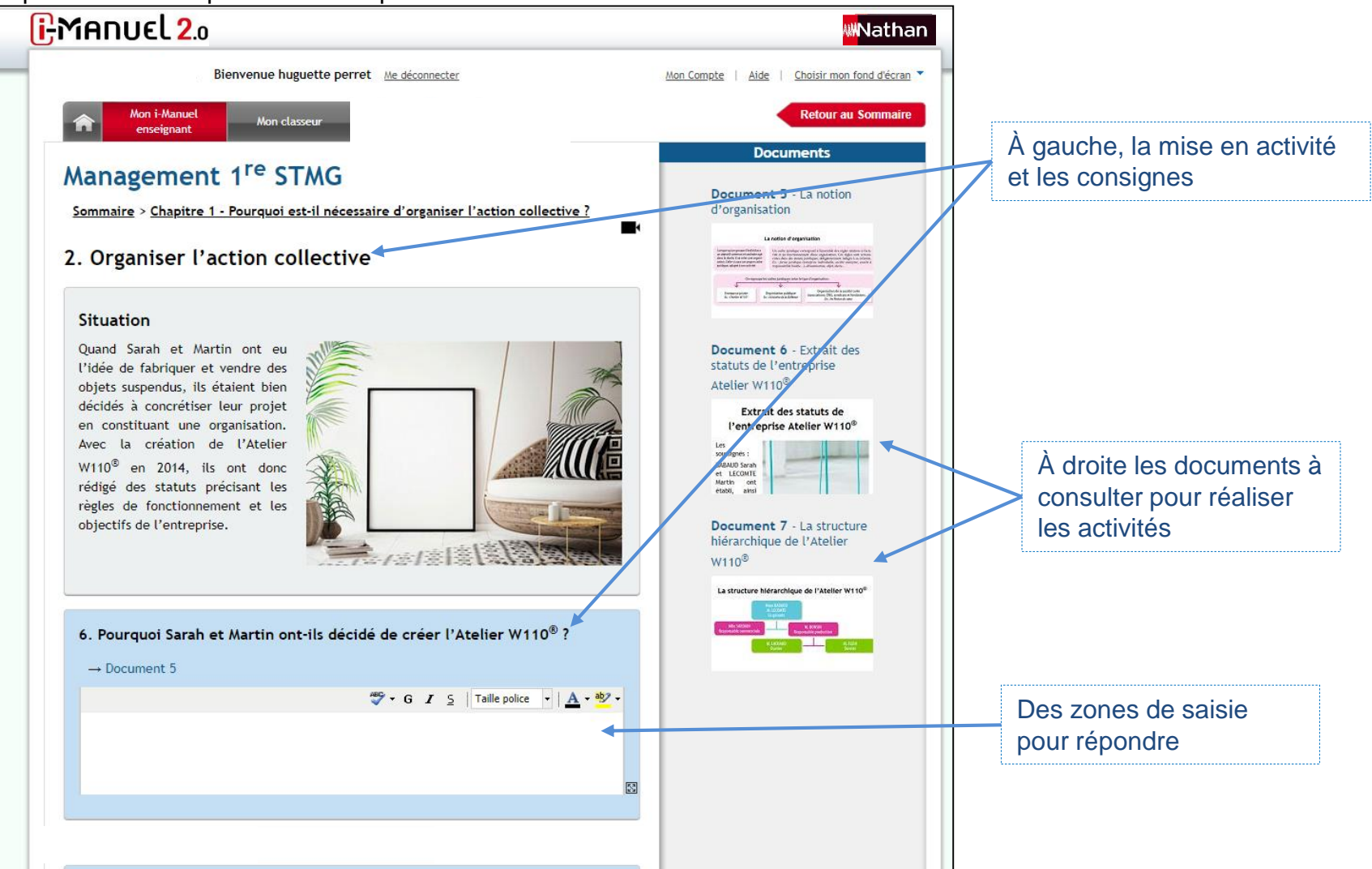

### **Travailler avec le i-Manuel 2.0 en tant qu'enseignant**

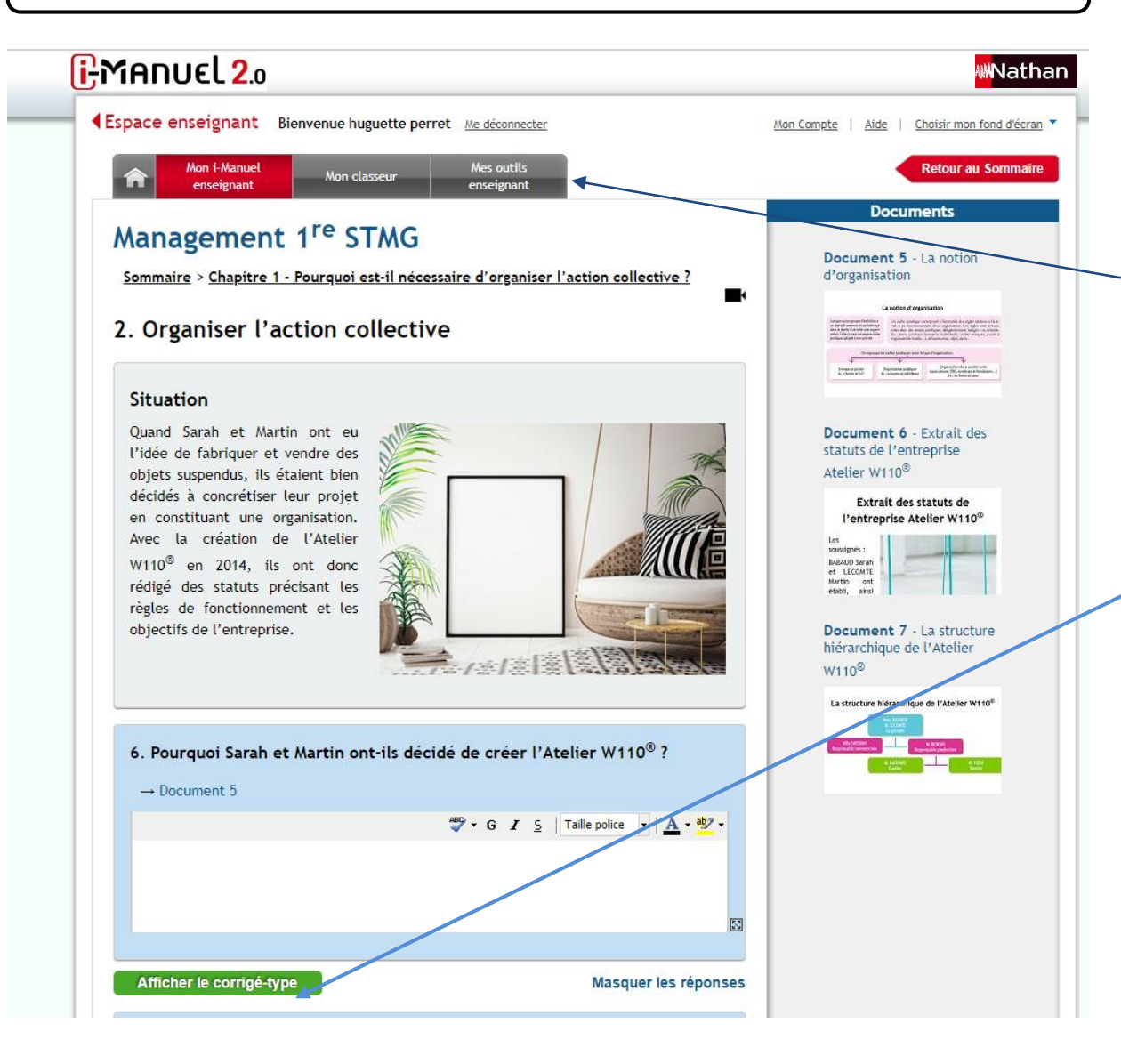

L'enseignant dispose de la même interface avec des fonctionnalités et contenus supplémentaires

> Un accès direct aux outils enseignants

Les corrigés-type à afficher, vidéoprojeter, modifier et personnaliser.

### **Travailler avec le i-Manuel 2.0 en tant qu'enseignant**

![](_page_6_Figure_1.jpeg)

 $E$ Manu $\epsilon$ l $2$ .

### **Les outils enseignants, interagir avec ses élèves**

![](_page_7_Figure_1.jpeg)

### **i**:MANUEL 2.0

Les outils enseignants, interagir avec ses élèves

Visualiser le i-Manuel 2.0 d'un de vos élèves et voyez en temps réel ses réponses pour animer la classe via un usage en vidéoprojection par exemple.

Corriger les travaux des élèves en vous rendant dans leur classeur. Vous pouvez alors y retrouver un Word avec les réponses de l'élève et tous les documents complémentaires qu'il aurait ajouté.

Partager un document à un ou plusieurs élèves, permettant un travail différencié.